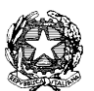

Ministero dell'Istruzione, dell'Università e della Ricerca Istituto Comprensivo Statale "G.Rodari**"** Via Aquileia, 1 – 20021 Baranzate (Mi) Tel/fax 02-3561839 Cod. Fiscale 80126410150 Cod. meccanografico MIIC8A900C e-mail: **[miic8a900c@istruzione.it](mailto:miic8a900c@istruzione.it)** – pec: **[miic8a900c@pec.istruzione.it](mailto:miic8a900c@pec.istruzione.it)**

Circ. n. 125 Baranzate, 24 aprile 2020

> AI DOCENTI AI GENITORI

## Oggetto: **disponibilità di un assistente tecnico per la didattica a distanza**

Come è noto, con i decreti emessi in occasione dell'emergenza sanitaria il Governo ha assegnato fondi per l'assunzione di assistenti tecnici per il supporto informatico relativo alle attività di didattica a distanza. Alla nostra scuola, in rete con altre scuole del territorio, è stato assegnato il sig. Emiliano Rizzo, che nell'attivare un servizio di assistenza tecnica per docenti e genitori ha precisato quanto segue:

"Chiunque abbia delle difficoltà può contattarmi:

- Telefonicamente al numero 02 49610380 tutti i giorni escluso il mercoledì, **dalle 8:30 alle 13:30 e dalle 14:30 alle 16:30**
- Via mail all'indirizzo **[emiliano\\_rizzo@tiscali.it](mailto:emiliano_rizzo@tiscali.it)**, spiegando brevemente il problema per il quale si richiede supporto e fornendo un recapito telefonico, in modo da poter essere ricontattati (via mail o telefono, a seconda dei casi).
- Via Skype cercando tramite indirizzo **[emiliano\\_rizzo@tiscali.it](mailto:emiliano_rizzo@tiscali.it)** o col nome Skype live:.cid.65bd6e679e0fbc5e

Queste ultime due modalità sono da preferire in quanto, visto l'elevato volume delle richieste, non sempre è possibile la gestione telefonica immediata dell'intervento. Al fine di garantire un'assistenza efficace, Vi suggerisco di consigliare a famiglie e docenti di scaricare ed installare il prima possibile il software TeamViewer con il quale è possibile, previa autorizzazione, controllare in remoto i dispositivi per poter fornire un supporto concreto. Il software è reperibile qui:

[https://download.teamviewer.com/download/teamviewer\\_setup.exe](https://download.teamviewer.com/download/teamviewer_setup.exe)

In caso di difficoltà nell'installazione, saranno a breve disponibili dei tutorial (sia in versione documento che in versione video) con le istruzioni passo passo per l'installazione, che verranno distribuiti a chi dovesse averne bisogno. Il programma è disponibile anche per dispositivi Android quali tablet e smartphones, è sufficiente recarsi nel play store e installare l'app **TeamViewer Quick Support**.

In alternativa, se si utilizza il Browser Google Chrome, è possibile installare l'estensione **Chrome Remote Desktop**, reperibile qui:

<https://remotedesktop.google.com/home>

Anche in questo caso, se qualcuno dovesse incontrare delle difficoltà nell'attivare l'estensione, potranno essere forniti appositi tutorial."

> Il Dirigente Scolastico Prof. Marco Morini